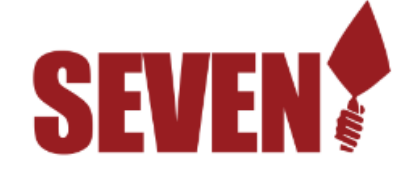

**local7.ca** | info@local7.ca 2100, Chemin Thurston, Unité 3 Ottawa, ON K1G 4K8

## **UIBMC Local 7 et Vubiz, notre partenaire de formation, ont le plaisir d'annoncer la disponibilité de centaines de cours de formation en ligne pour vous, nos membres et vos familles.**

Nous avons déjà payé des cours couvrant des sujets tels que le SIMDUT 2015 pour les travailleurs, la gestion du temps, la sécurité du dos, les finances de base, les cours Vukidz, etc. Plusieurs cours sont rédigés en français. Les cours seront disponibles pour vous et vos amis et familles 24 heures sur 24, 7 jours sur 7. Vous pouvez les suivre et les reprendre aussi souvent que vous le souhaitez. Assurez-vous d'en profiter autant que possible, nous sommes certains que vous et vos amis et les membres de votre famille trouverez de nombreux cours qui répondront à vos besoins et à vos intérêts.

Pour accéder à la formation clickez ici : <http://iubac.vubizlearning.com>

Sélectionnez une langue pour afficher les instructions avec votre langue préférée.

**La première fois que vous vous connectez**, cliquez en bas à gauche où il est indiqué : «Premier utilisateur de temps» et complétez les 7 questions qui nous permettront d'imprimer des certificats à votre nom et de vous reconnaître lorsque vous reviendrez suivre d'autres cours. Pour le champ de text «Nom», assurez-vous d'entrer votre prénom et votre nom de famille, par exemple : Jean Dupont. Le «Numéro de membre» est un champ facultatif. Si vous n'en avez pas, entrez simplement 123. Le dernier champ est «Code de l'organisation», et vous devez entrer 2738. C'est l'équivalent de «Je ne suis pas un robot».

**Chaque fois que vous vous connecterez**, il vous suffira d'entrer le nom d'utilisateur et le mot de passe que vous avez choisis pour vous-même.

**Pour ajouter un cours à vos inscriptions actuelles**, cliquez sur «Catalogue des cours», puis sur «Afficher» pour choisir la version anglaise, française ou espagnole. Cliquez ensuite sur «Afficher» pour voir les cours dans les catalogues général, spécifique au Canada (comme le SIMDUT 2015, la LAPHO, etc.) ou spécifique aux États-Unis. Choisissez le cours que vous voulez ajouter en cliquant sur «Sélectionner». Il apparaîtra alors dans vos inscriptions en cours.

**Lorsque vous avez complété avec succès un cours**, cliquez sur «Ma formation complétée» pour imprimer ou enregistrer votre certificat. Il peut s'écouler jusqu'à une heure après que vous ayez terminé le cours pour qu'il apparaisse ici.

Nous espérons que vous apprécierez cette formation et que vous l'utiliserez à fond. La valeur de ces cours, s'ils étaient achetés individuellement, coûterait des milliers de dollars. Nous sommes fiers de pouvoir mettre cette opportunité à la disposition de vos membres.

Si vous avez des questions ou des commentaires, veuillez envoyer un courriel à Norm Vokey à norm.vokey@vubiz.com ou appeler le 416-949-2071.